# **Installation Instructions**

# **SAS Enterprise Guide 4.1 for Windows**

Administrator privilege is required to install various system updates. To ensure that SAS Enterprise Guide software can be completely and safely installed, it is strongly recommended that the installer have administrator privilege.

# **Installing SAS Enterprise Guide 4.1**

#### *Notes*

SAS Enterprise Guide requires the Microsoft .NET Framework as well as several other system components. When you run the installation program, it may tell you that you are missing some required components and that you should run the System Requirements Wizard (SRW) to check for any needed updates. Please refer to the section "Using the System Requirements Wizard" below. Some system updates may require the system to be rebooted. If a reboot occurs, you may need to restart the SAS Enterprise Guide install.

#### *Using the System Requirements Wizard*

The System Requirements Wizard ensures that the minimum system requirements are installed on your computer before SAS Enterprise Guide is installed. The System Requirements Wizard may update system components that are part of the operating system. As part of a successful installation, it is important for these components to be updated to appropriate levels.

It is possible that some of the system components that need to be updated by the System Requirements Wizard will be in use by the operating system. Unfortunately, this situation requires a reboot of the computer to properly update the system components in use. Closing down all other running applications, including virus-scanning programs, before starting the System Requirements Wizard can keep the number of required reboots to a minimum.

The number of reboots that will be required can vary from computer to computer, since it is determined by the level of the system components installed on the computer when the System Requirements Wizard is run.

#### *Starting the System Requirements Wizard*

To start the System Requirements Wizard, insert the CD labeled **System Requirements for SAS Enterprise Guide 4.1**.

If your CD-ROM drive is configured for autorun, you should see a welcome screen. If you do not see the welcome screen, click the **Windows Start** button and select **Run**. Type d:\setup, where the letter d corresponds to the computer's CD-ROM drive.

## **Welcome to the System Requirements Wizard**

Click **Next** or click **Cancel** to exit the System Requirements Wizard.

#### **Automatic Log On**

The System Requirements Wizard may require a reboot. If you want to log on automatically after any reboots, enter your password in the **Password** field. This is optional, and you can click **Next** to skip automatic log on. If you enter a password, you will need to enter it again in the **Confirm** password field. Click **Next** to go on, click **Back** to view the Welcome window, or click **Cancel** to exit the System Requirements Wizard.

## **System Components Update**

This window displays the names of the system components that will be updated on your system.

Click **Next** to go on, click **Back** to view the Automatic Log On window, or click **Cancel** to exit the System Requirements Wizard.

#### **Restarting Windows**

This window displays the names of the system components that have been updated on your system, and indicates that your computer must be rebooted. SAS recommends that you reboot your computer now. Click on one of the two options:

- Yes, I want to restart my computer now.
- No, I will restart my computer later.

If you choose to reboot, close all open applications and remove any floppy disks from the disk drives. Verify that all virus-scanning software has been disabled after the computer restarts.

Click **Finish**.

## **System Update Finished**

This dialog indicates that the System Requirements Wizard has updated your system. Click Finish.

## *Installing the SAS Enterprise Guide 4.1 Software*

Follow these steps to install SAS Enterprise Guide 4.1

- 1. Insert the SAS Enterprise Guide software CD.
- 2. If your CD-ROM drive is configured for autorun, you should see a setup screen with two choices:
	- Install SAS Enterprise Guide
	- Install Repository Only

If you do not see the setup screen, click the **Windows Start** button and select **Run**. Type d:\setup, where the letter d corresponds to the computer's CD-ROM drive.

- 3. Select the **Install SAS Enterprise Guide** option.
- 4. If Enterprise Guide 1.3 or earlier is already installed on the machine, the following screen will be displayed:

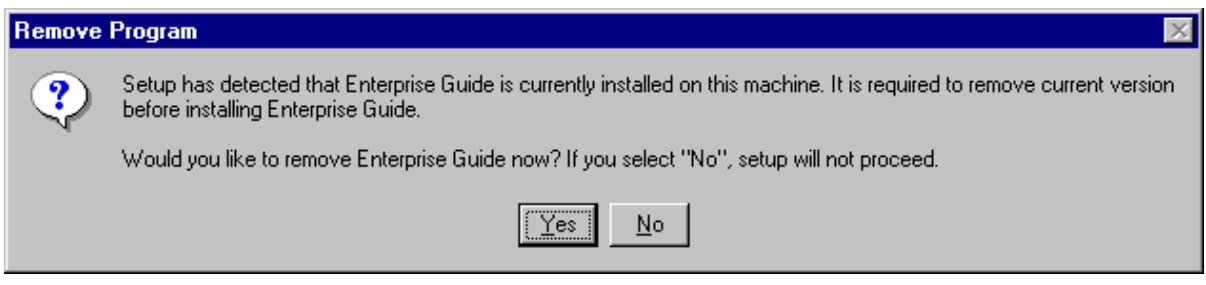

SAS Enterprise Guide 4.1 can coexist on the machine with SAS Enterprise Guide versions 2.0 and 3.0. Any other versions of Enterprise Guide software should be removed.

- 5. If necessary, restart the SAS Enterprise Guide setup program, as described in step 2, to continue with the installation.
- 6. To access the SAS Technical Support Web site, click the **Visit SAS** menu.

## **Default Languages**

Even though a non-English language(s) may have been selected during installation, Enterprise Guide software is displayed in English by default. To change the default language, you must start Enterprise Guide software, select the **Tools** pull-down menu, then the **Options…** menu option, and then the desired language from the **Current Selected Language** drop-down list. Enterprise Guide software must be restarted for this change to take effect.

## **Regional Settings**

To run a localized SAS System image, your operating system must be configured to use a Windows regional setting appropriate to the localized SAS System image. You may experience unexpected results if the regional setting and the localized SAS System image are not consistent. If multiple SAS localizations have been installed on the system, you may need to change the regional setting for each localized SAS System image before invocation. For information on how to change or to use regional settings, refer to your Microsoft Windows documentation.

# *Installing Only the SAS Enterprise Guide Repository*

SAS Enterprise Guide 4.1 continues to support a product-specific metadata repository to allow you to configure a central list of SAS servers, libraries, and administer users and groups. This repository should be used only in deployments where you have not configured a SAS Metadata Repository using the SAS Management Console supplied with SAS 9. Typically, you would use the SAS Enterprise Guide repository in installations that continue to use SAS 8.2 and have not yet migrated to using SAS 9.

The repository is installed automatically with SAS Enterprise Guide 4.1. To install the repository on a central server that does not have SAS Enterprise Guide 4.1:

- 1. Insert the **SAS Enterprise Guide software** CD.
- 2. If your CD-ROM drive is configured for autorun, you should see a setup screen with two choices:
	- Install SAS Enterprise Guide
	- Install Repository Only.

If you do not see the setup screen, click the **Windows Start** button and select **Run**. Type d:\setup, where the letter d corresponds to the computer's CD-ROM drive.

3. Select **the Install Repository Only** option. This will install and register the repository engine, as well as upgrade any existing repository that might already be configured on the machine. (The upgraded repository remains compatible with SAS Enterprise Guide 2.0 and 3.0 clients.)

You can administer the contents of this SAS Enterprise Guide repository from any machine that has SAS Enterprise Guide 4.1 installed on it. See *Administering SAS Enterprise Guide 4.1* for additional details.